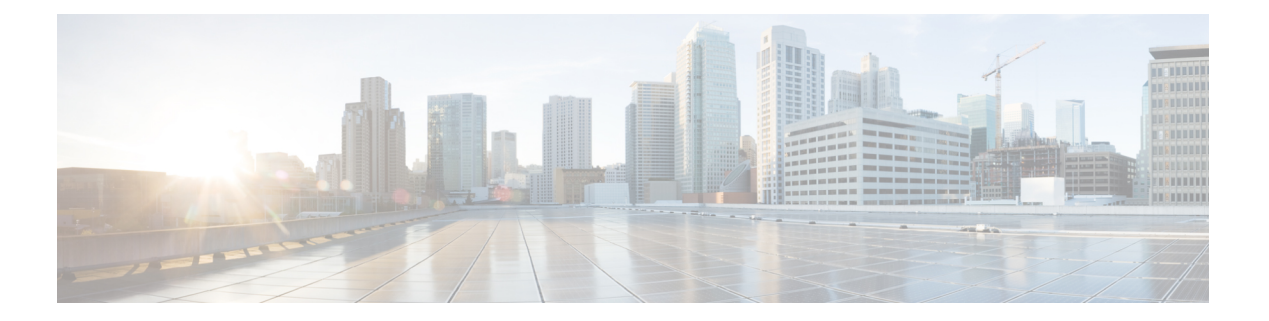

# **PIM** の設定

この章では、IPv4ネットワークの Cisco NX-OS デバイスに Protocol Independent Multicast (PIM) 機能を構成する方法を説明します。

- PIM について (1 ページ)
- PIM の前提条件 (5 ページ)
- PIM の注意事項と制約事項 (6 ページ)
- デフォルト設定 (7 ページ)
- PIM の設定 (9ページ)
- PIM 設定の確認 (18 ページ)
- 統計の表示 (20 ページ)
- 関連資料 (20 ページ)
- 標準 (21 ページ)
- MIB  $(21 \leq \leq \leq \circ)$

## **PIM** について

マルチキャスト対応ルータ間で使用される PIM は、マルチキャスト配信ツリーを構築して、 ルーティング ドメイン内にグループ メンバーシップをアドバタイズします。PIM は、複数の 送信元からのパケットが転送される共有配信ツリーと、単一の送信元からのパケットが転送さ れる送信元配信ツリーを構築します。

Cisco NX-OS は、IPv4 ネットワーク(PIM)対応の PIM スパース モードをサポートします。 PIM スパース モードでは、ネットワーク上の要求元だけにマルチキャスト トラフィックが伝 送されます。ルータ上で同時に実行するようにPIMを構成できます。PIMグローバルパラメー タを使用すると、ランデブー ポイント (RP)、メッセージ パケット フィルタリング、および 統計情報を設定できます。PIM インターフェイス パラメータを使用すると、マルチキャスト 機能のイネーブル化、PIM の境界の識別、PIM hello メッセージ インターバルの設定、および 指定ルータ (DR) のプライオリティ設定を実行できます。

(注) Cisco NX-OS は、PIM デンス モードをサポートしていません。

Cisco NX-OS でマルチキャスト機能を有効化するには、各ルータで PIM 機能を有効化してか ら、マルチキャストに参加する各インターフェイスで、PIM スパース モードを有効化する必 要があります。PIM は IPv4 ネットワーク用に構成できます。IPv4 ネットワーク上のルータで IGMP がイネーブルになっていない場合は、PIM によって自動的にイネーブルにされます。

PIM グローバル構成パラメータを使用すると、マルチキャスト グループ アドレスの範囲を構 成して、次に示す配信モードで利用できます。

• Any Source Multicast(ASM):マルチキャスト送信元の検出機能を提供します。ASM で は、マルチキャストグループの送信元と受信者間に共有ツリーを構築し、新しい受信者が グループに追加された場合は、送信元ツリーに切り替えることができます。ASM モード を利用するには、RP を設定する必要があります。

ASM モードで使用される PIM スパース モードと共有配信ツリーの詳細については、「[RFC](http://www.ietf.org/rfc/rfc4601.txt) [4601](http://www.ietf.org/rfc/rfc4601.txt)」を参照してください。

Cisco Nexus® 3550-T は、次をサポートしていません。 (注)

- Cisco Nexus® 3550-T は、マルチキャスト FHR デバイスとして動作できません。
- Cisco Nexus® 3550-T は、ソース ツリー (SG-Tree) の形成をサポートしていません。

### **Hello** メッセージ

ルータがマルチキャスト IPv4 アドレス 224.0.0.13 に PIM hello メッセージを送信して、PIM ネ イバー ルータとの隣接関係を確立すると、PIM プロセスが開始されます。hello メッセージは 30 秒間隔で定期的に送信されます。PIM ソフトウェアはすべてのネイバーからの応答を確認 すると、各LANセグメント内で優先順位が最大のルータを代表ルータ(DR)として選択しま す。DR 優先順位は、PIM hello メッセージの DR 優先順位値に基づいて決まります。全ルータ のDRプライオリティ値が不明、またはプライオリティが等しい場合は、IPアドレスが最上位 のルータが DR として選定されます。

helloメッセージには保持時間の値も含まれています。通常、この値はhelloインターバルの3.5 倍です。ネイバーから後続の hello メッセージがないまま保留時間を経過すると、デバイスは そのリンクで PIM エラーが生じたと判断します。

設定された保留時間の変更は、インターフェイスで PIM を有効または無効にした後に送信さ れる最初の 2 つの hello には反映されない場合があります。その後、インターフェイスで送信 される最初の 2 つの hello については、設定された保留時間が使用されます。これにより、正 しい保留時間の hello を受信するまで、PIM ネイバーは、初期ネイバー セットアップについ て、誤ったネイバー タイムアウト値を設定する可能性があります。

PIM ソフトウェアで、PIM ネイバーとの PIM hello メッセージの認証に MD5 ハッシュ値を使用 するよう設定すると、セキュリティを高めることができます。

### **Join-Prune** メッセージ

DR が新しいグループの受信者または送信元から IGMP メンバーシップ レポート メッセージを 受信すると、DR は、ランデブー ポイント (ASM モード)に面しているインターフェイスか らPIMJoinメッセージを送信することにより、受信者を送信元に接続するためのツリーを作成 します。ランデブーポイント(RP)とは、ASMモードでPIMドメイン内のすべての送信元お よびホストにより使用される、共有ツリーのルートです。

DR はグループまたは送信元から最後のホストが脱退したことを認識すると、PIM Prune メッ セージを送信して、配信ツリーから該当するパスを削除します。

各ルータは、マルチキャスト配信ツリーの上流方向のホップに Join または Prune アクションを 次々と転送し、パスを作成(Join)または削除(Prune)します。

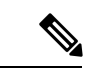

このマニュアル内の「PIM join メッセージ」および「PIM prune メッセージ」という用語 は、PIM join-prune メッセージに関して、Join または Prune アクションのうち実行される アクションのみをわかりやすく示すために使用しています。 (注)

Join/Pruneメッセージは、ソフトウェアからできるだけ短時間で送信されます。join-pruneメッ セージをフィルタリングするには、ルーティング ポリシーを定義します。

### ステートのリフレッシュ

PIM では、3.5 分のタイムアウト間隔でマルチキャスト エントリをリフレッシュする必要があ ります。ステートをリフレッシュすると、トラフィックがアクティブなリスナーだけに配信さ れるため、ルータで不要なリソースが使用されなくなります。

PIM ステートを維持するために、最終ホップである DR は、Join/Prune メッセージを 1 分に 1 回送信します。次に、(\*, G)ステートの構築例を示します。

• (\*, G) ステートの構築例: IGMP (\*, G) レポートを受信すると、DR は (\*, G) PIM Join メッセージを RP 方向に送信します。

ステートがリフレッシュされていない場合、PIMソフトウェアは、上流ルータのマルチキャス ト発信インターフェイス リストから転送パスを削除し、配信ツリーを再構築します。

## ランデブー ポイント

ランデブー ポイント (RP) は、マルチキャスト ネットワーク ドメイン内にあるユーザが指定 したルータで、マルチキャスト共有ツリーの共有ルートとして動作します。必要に応じて複数 の RP を設定し、さまざまなグループ範囲をカバーすることができます。

### スタティック **RP**

マルチキャスト グループ範囲の RP は静的に設定できます。この場合、ドメイン内のすべての ルータに RP のアドレスを設定する必要があります。

スタティック RP を定義するのは、次のような場合です。

- ルータに Anycast RP アドレスを設定する場合
- デバイスに RP を手動で設定する場合

(注) Cisco Nexus® 3550-T は、Static-RP のみをサポートおよび検証します。

### **PIM** 登録メッセージ

PIM Register メッセージは、マルチキャスト送信元に直接接続された指定ルータ (DR) から RP にユニキャストされます。PIM Register メッセージには次の機能があります。

- マルチキャスト グループに対する送信元からの送信がアクティブであることを RP に通知 する
- 送信元から送られたマルチキャスト パケットを RP に配信し、共有ツリーの下流に転送す る

DR は RP から Register-Stop メッセージを受信するまで、PIM Register メッセージを RP 宛に送 信し続けます。RP が Register-Stop メッセージを送信するのは、次のいずれかの場合です。

- RP が送信中のマルチキャスト グループに、受信者が存在しない場合
- RP が送信元への SPT に加入しているにもかかわらず、送信元からのトラフィックの受信 が開始されていない場合

PIM トリガー レジスタはデフォルトで有効になっています。

**ip pim register-source** を使用できます コマンドは、登録メッセージの送信元 IP アドレスが、 RP がパケットを送信できる一意のルーテッド アドレスではない場合に、登録メッセージの送 信元 IP アドレスを設定するために使用します。このような状況は、受信したパケットが転送 されないように送信元アドレスがフィルタリングされる場合、または送信元アドレスがネット ワークに対して一意でない場合に発生します。このような場合、RP から送信元アドレスへ送 信される応答は DR に到達せず、Protocol Independent Multicast Sparse Mode(PIM-SM)プロト コル障害が発生します。

次に、登録メッセージの IP 送信元アドレスを DR のループバック 3 インターフェイスに設定 する例を示します。

ip pim register-source loopback 3

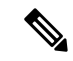

Cisco Nexus 3550-T ハードウェアにインストールされているすべてのマルチキャスト ルー トに対して実行される RPF チェックはありません。エントリに到達したパケットは、着 信インターフェイスに関係なく、プログラムされたすべての受信者にフラッディングさ れます。 (注)

Cisco NX-OS では RP の処理の停滞を防ぐため、PIM Register メッセージのレート制限が 行われます。 (注)

### 指定ルータ

PIM の ASM モードでは、各ネットワーク セグメント上のルータの中から指定ルータ (DR) が選択されます。DR は、セグメント上の指定グループおよび送信元にマルチキャスト データ を転送します。

LAN セグメントごとの DR は、「Hello メッセージ」に記載された手順で決定されます。

ASM モードの場合、DR は RP に PIM Register パケットをユニキャストします。DR が、直接 接続された受信者からの IGMP メンバーシップ レポートを受信すると、DR を経由するかどう かに関係なく、RP への最短パスが形成されます。これにより、同じマルチキャスト グループ 上で送信を行うすべての送信元と、そのグループのすべての受信者を接続する共有ツリーが作 成されます。

CiscoNexus 3550-Tハードウェアに接続された直接の受信者がない場合、CiscoNexus 3550-T は指定されたルータにマルチキャスト パケットを転送しません。 (注)

(注) PIM-BIDIR モードは、Cisco Nexus 3550-T ではサポートされていません。

# $\begin{picture}(20,5) \put(0,0){\line(1,0){155}} \put(0,0){\line(1,0){155}} \put(0,0){\line(1,0){155}} \put(0,0){\line(1,0){155}} \put(0,0){\line(1,0){155}} \put(0,0){\line(1,0){155}} \put(0,0){\line(1,0){155}} \put(0,0){\line(1,0){155}} \put(0,0){\line(1,0){155}} \put(0,0){\line(1,0){155}} \put(0,0){\line(1,0){155}} \put(0,0){\line(1,$

共有ツリーから送信元ツリーへの ASM スイッチオーバーは、Cisco Nexus 3550-T 10.1(2t) リリースではサポートされていません。 (注)

# **PIM** の前提条件

• デバイスにログインしている。

•現在の仮想ルーティングおよびフォワーディング(VRF)モードが正しい(グローバルコ マンドの場合)。この章の例で示すデフォルトのコンフィギュレーション モードは、デ フォルト VRF に適用されます。

(注) Cisco Nexus 3550-T - 10.1(2t) リリースはデフォルトの VRF のみをサポートします。

## **PIM** の注意事項と制約事項

PIM には、次の注意事項と制限事項があります。

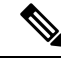

- *Cisco Nexus 3550-T - 10.1(2t)* リリース では、PIM はデフォルトの VRF のみがサポートさ れています。 (注)
	- Cisco Nexus® 3550-T スイッチでは、PIM-ASM モードのみがサポートされています。
	- *Cisco Nexus 3550-T - 10.1(2t)* リリース は、AutoRP または BSR 構成をサポートしていませ  $h_{\rm o}$
	- {Vrf,S,G} ルートがサポートされていないため、以下の構成が推奨されます:
		- **ip pim spt-threshold infinity** の構成
		- PIM-SSM を無効にします。
		- IGMPv3 スヌーピングが有効になっていても、IGMPv3 から受信した {S,G} は Cisco Nexus 3550-T - 10.1(2t) リリースにはインストールされません。
	- RPF チェックはハードウェアに導入されていないため、受信した RPF 失敗パケットは、 インストールされた{\*,G}ルートoiflistに転送されます。ただし、着信L3ポートでパケッ トを転送しないようにハードウェア チェックが導入されています。
	- Cisco Nexus® 3550-T スイッチはカットスルー転送を行います。したがって、MTU チェッ クは導入されていません。ハードウェア バッファリングはジャンボ パケット用に設計さ れておらず、通常の MTU サイズ 1516 を超えるパケットはサポートされていません。
	- L3 マルチキャスト ルックアップは、トランク ポートでは有効化されていません。
	- L3 マルチキャストには、次のスケール番号があります。
		- L2MCAST MAC テーブルと共有される 768 システム全体 {vlan,MAC}
		- EntriesL3MCAST 384 システム全体の {vrf,G,\*} エントリのみ
- L3 マルチキャストの結果には、トランク ポートを OIF として含めることはできません。 トランク ポート OIF でインストールするように計算されたエントリは、ハードウェアに インストールされていません。
- L3マルチキャストルックアップミスパケットはSUPにパントされません。したがって、 Cisco Nexus® 3550-T スイッチは FHR として機能できません。ただし、{\*,G} ツリーがす でにインストールされている場合は、そのパスに沿ってマルチキャストを転送します。
- L3ルックアップが完了したとき。L2ドメインマルチキャストの受信者でさえ、減分され た TTL でパケットを受信します。
- Cisco Nexus® 3550-T プラットフォーム スイッチは、MSDP をサポートしていません。
- ほとんどのCiscoNexusデバイスでは、RPF障害トラフィックはドロップされ、PIMアサー トをトリガーするために非常に低レートで CPU に送信されます。Cisco Nexus® 3550-T ス イッチは、RPF障害をチェックせず、すべてのトラフィックはインストールされたルート に従って転送されます。
- ほとんどの Cisco Nexus デバイスのファーストホップ送信元検出では、ファースト ホップ からのトラフィックは送信元サブネット チェックに基づいて検出され、マルチキャスト パケットは送信元がローカル サブネットに属する場合に限り、CPU にコピーされます。 Cisco Nexus® 3550-T スイッチは FHR 機能をサポートしておらず、ファースト ホップ トラ フィックを検出できないため、ローカルマルチキャスト送信元を学習するためにスーパー バイザにマルチキャスト パケットが送信されません。
- Cisco NX-OS の PIM は、いずれのバージョンの PIM デンス モードまたは PIM スパース モード バージョン 1 とも相互運用性がありません。

### **Hello** メッセージに関する注意事項と制限事項

Hello メッセージには、次の注意事項および制約事項が適用されます。

• PIM hello 間隔はデフォルト値が推奨されます。この値は変更しないでください。

### ランデブー ポイントの注意事項と制限事項

ランデブー ポイント (RP) には、次の注意事項と制限事項が適用されます。

• Cisco Nexus 3550-T - 10.1(2t) リリースは、静的 RP としてのみ動作できます。

# デフォルト設定

次の表に、PIM パラメータのデフォルト設定を示します。

#### 表 **<sup>1</sup> : PIM** パラメータのデフォルト設定

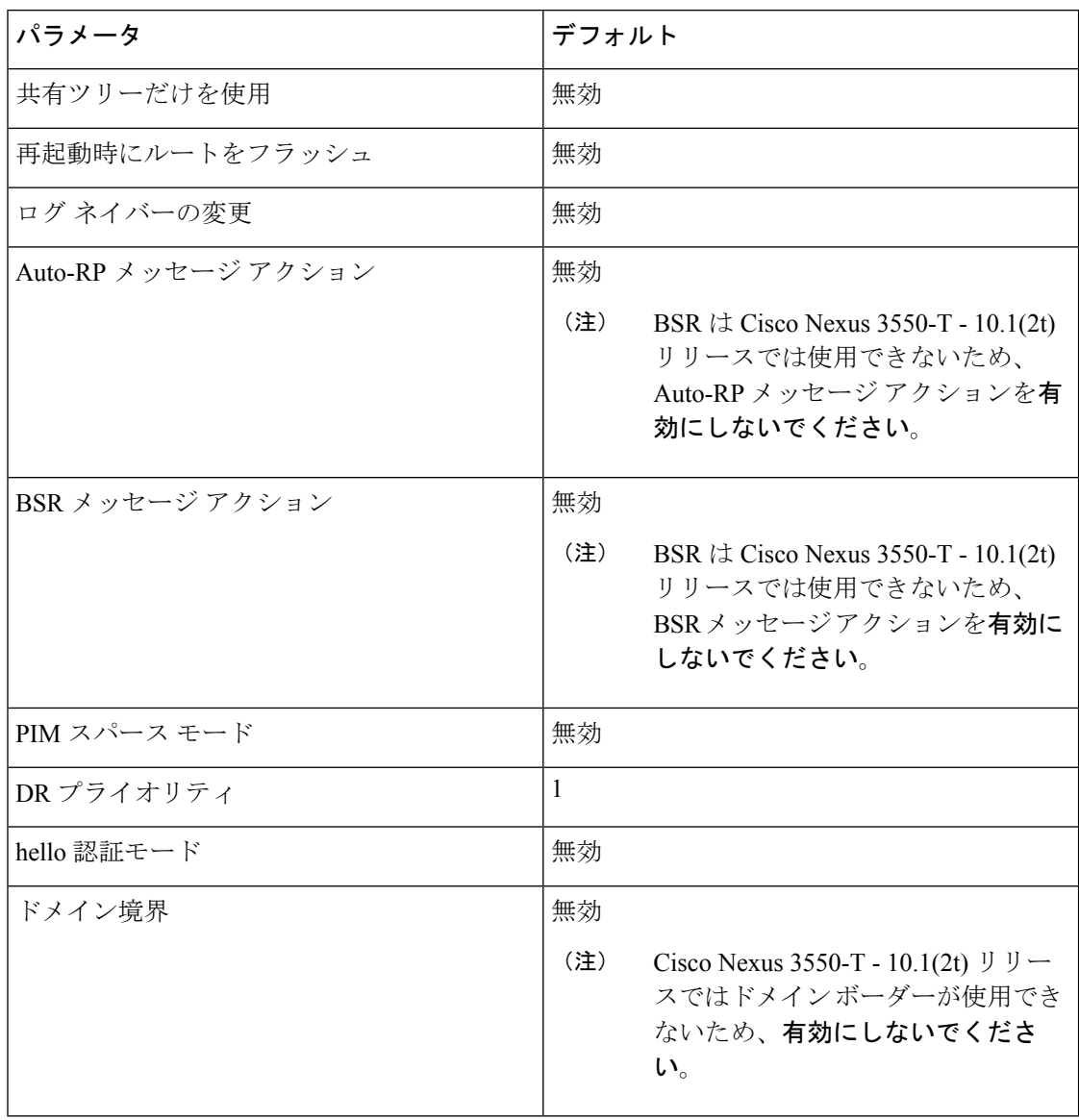

(注)

Cisco Nexus 3550-T - 10.1(2t) リリースはポリシー設定をサポートしていないため、無効に なっています。

## **PIM** の設定

- 
- Cisco NX-OS は、PIM スパース モード バージョン 2 のみをサポートします。このマニュ アルで「PIM」と記載されている場合は、PIM スパース モードのバージョン 2 を意味し ています。 (注)

下の表で説明されているマルチキャスト配信モードを使用すると、PIMドメインに、それぞれ 独立したアドレス範囲を構成できます。

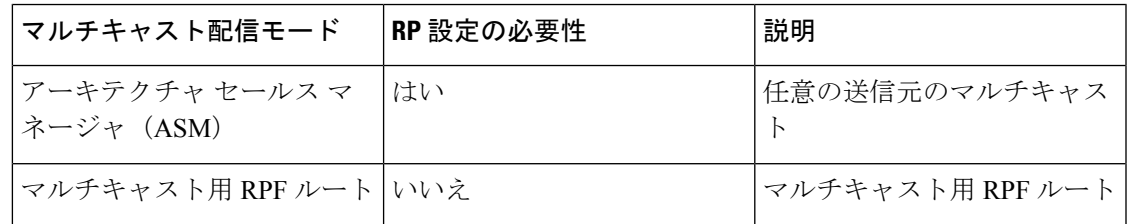

RPF チェックは Cisco Nexus 3550-T - 10.1(2t) リリースではサポートされておらず、プログ ラムされた受信者への RPF 障害に関係なく、マルチキャスト パケットがフラッディング されます。 (注)

## **PIM** の構成タスク

次の手順で PIM を構成します。

#### 手順

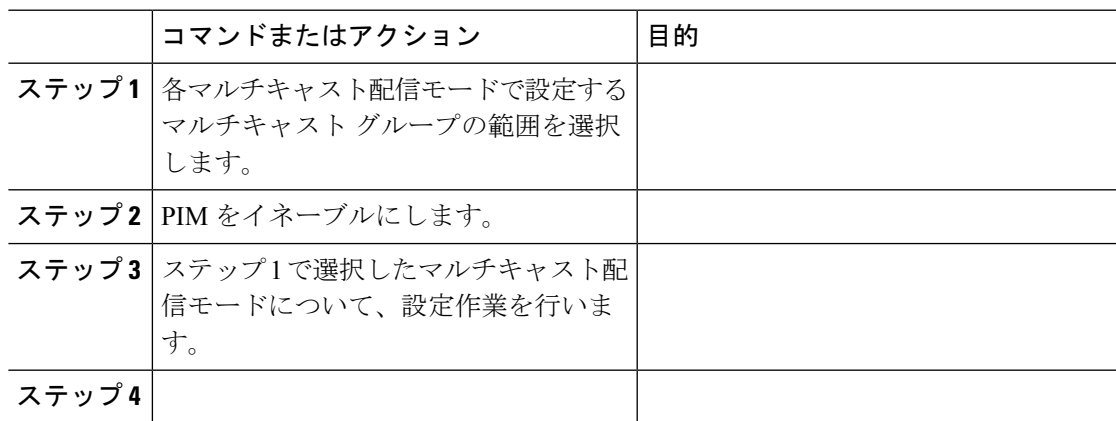

## **PIM** 機能の有効化

PIM コマンドにアクセスするには、PIM 機能をイネーブルにしておく必要があります。

#### 始める前に

Enterprise Services ライセンスがインストールされていることを確認してください。

#### 手順

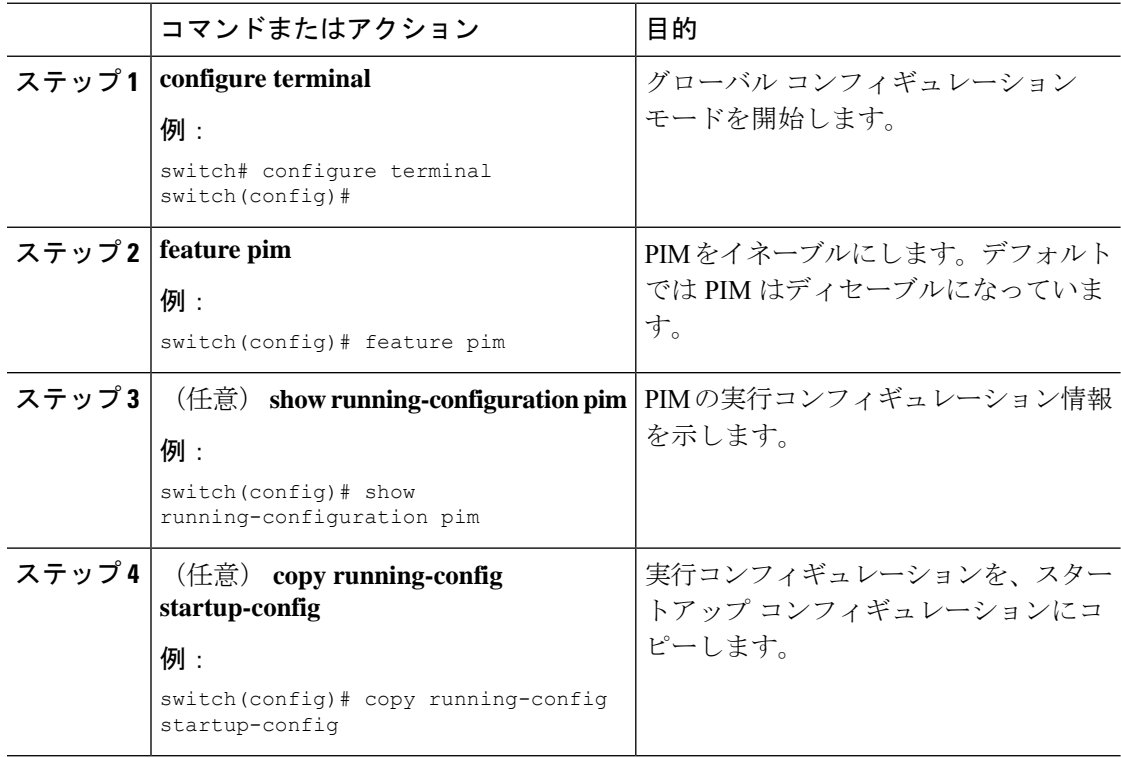

## **PIM6** スパース モード パラメータの設定

スパース モード ドメインに参加させる各デバイス インターフェイスで、PIM スパース モード を構成します。次の表に、構成可能なスパース モード パラメータを示します。

#### 表 **2 : PIM** スパース モード パラメータ

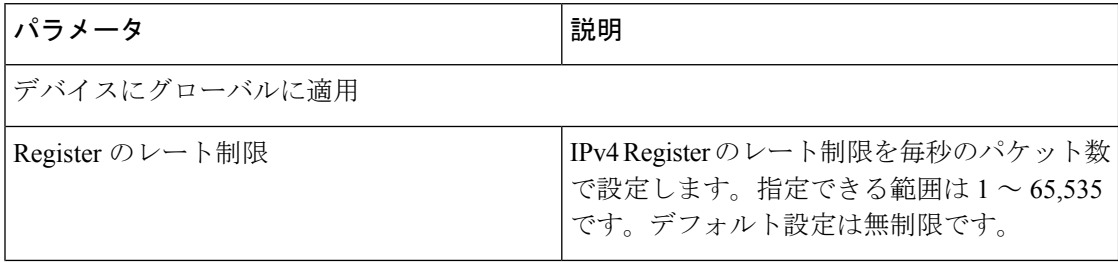

I

ш

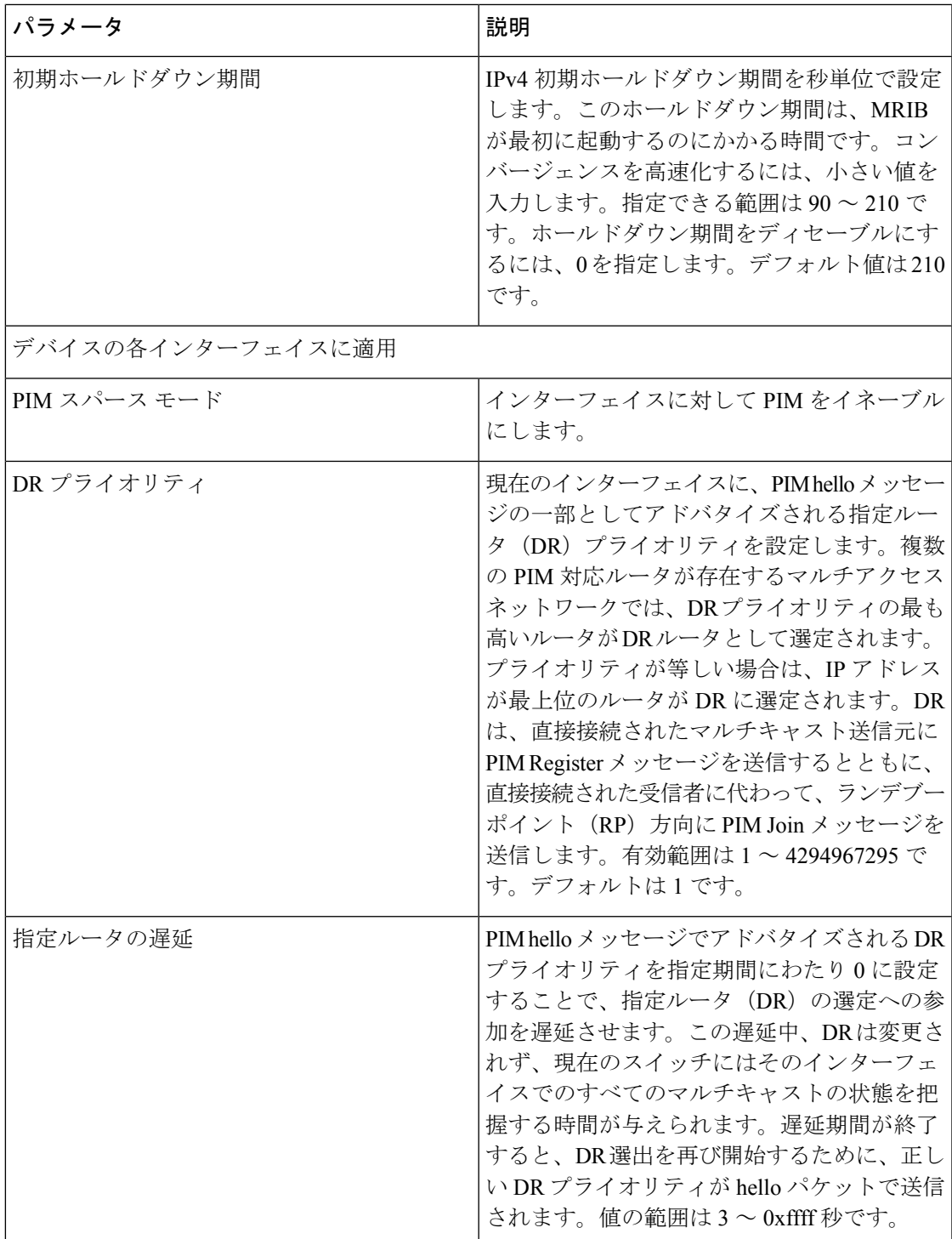

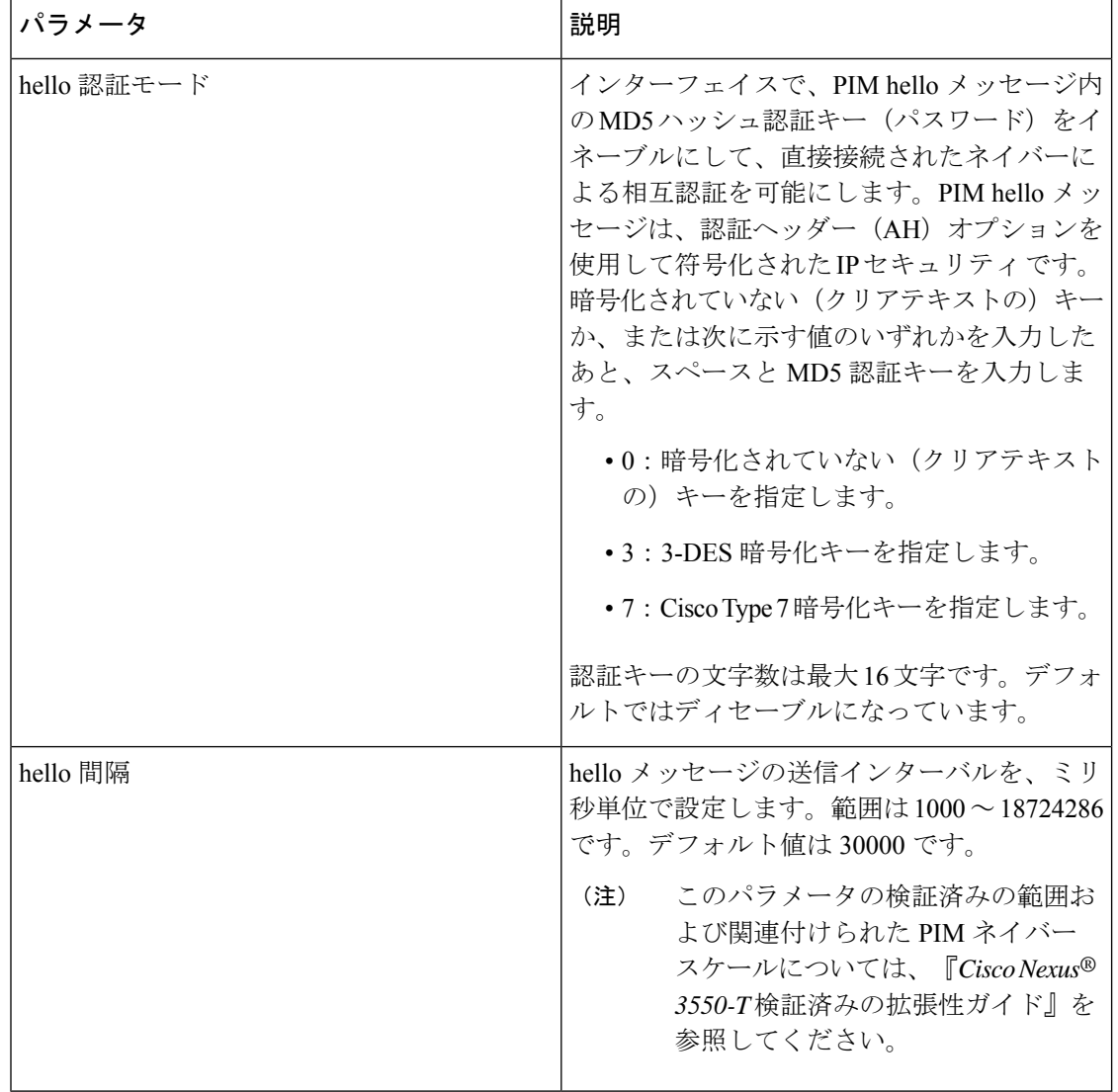

## **PIM6** スパース モード パラメータの設定

#### 手順

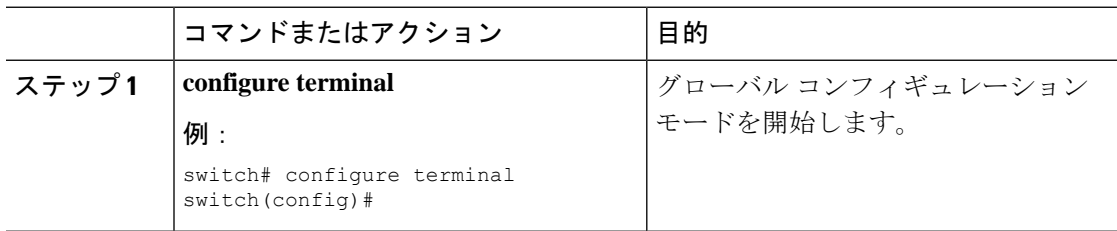

 $\mathbf{l}$ 

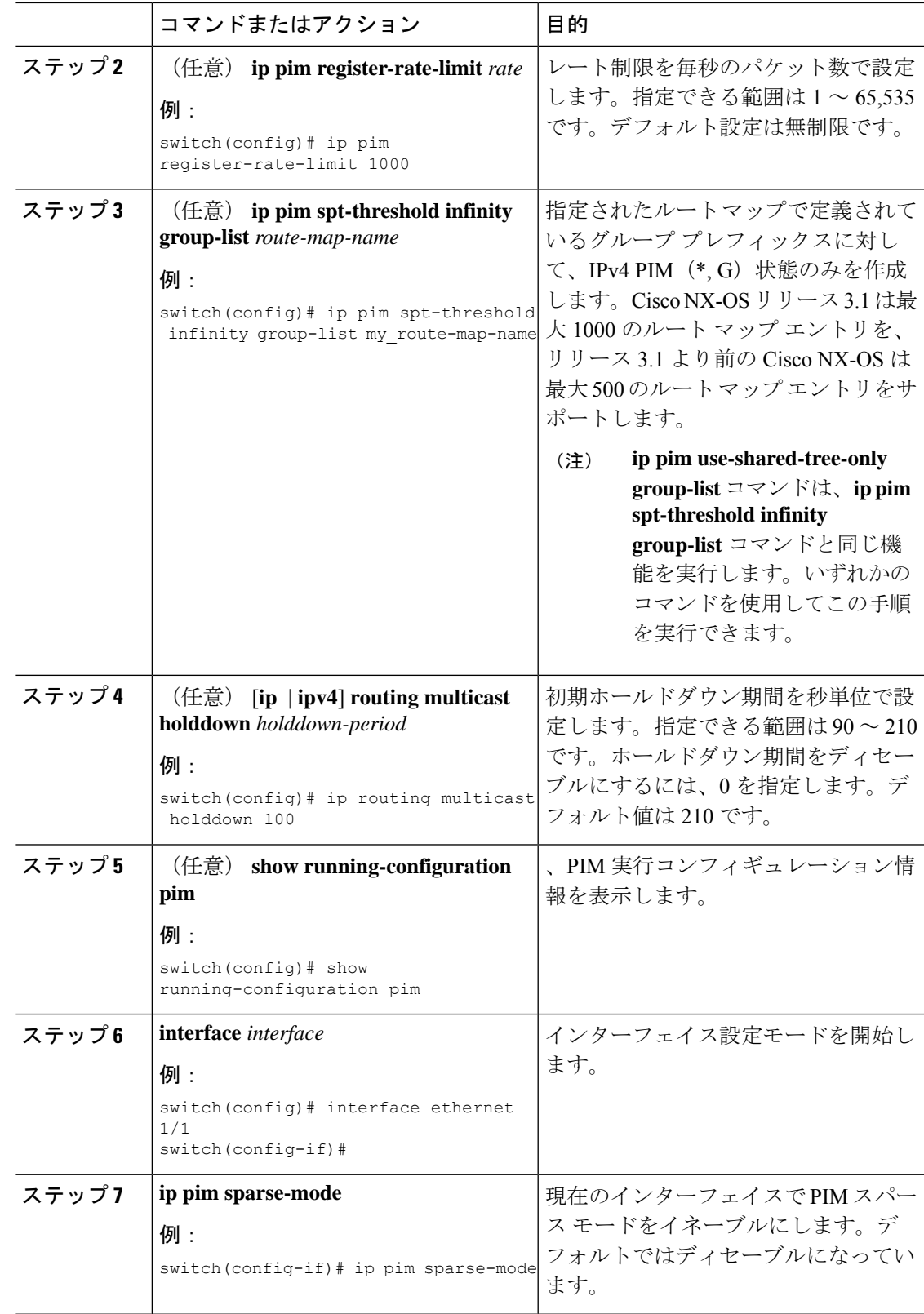

I

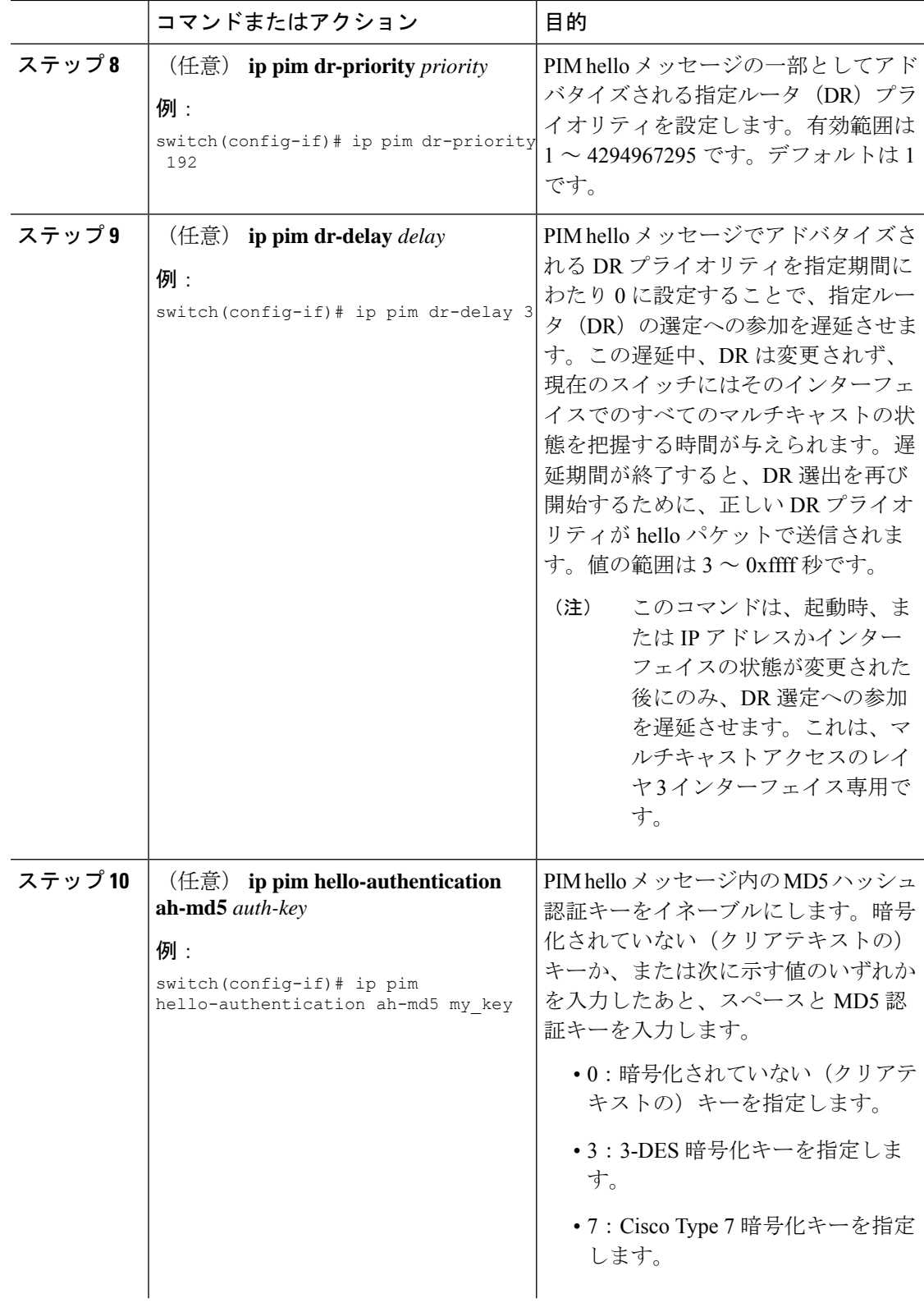

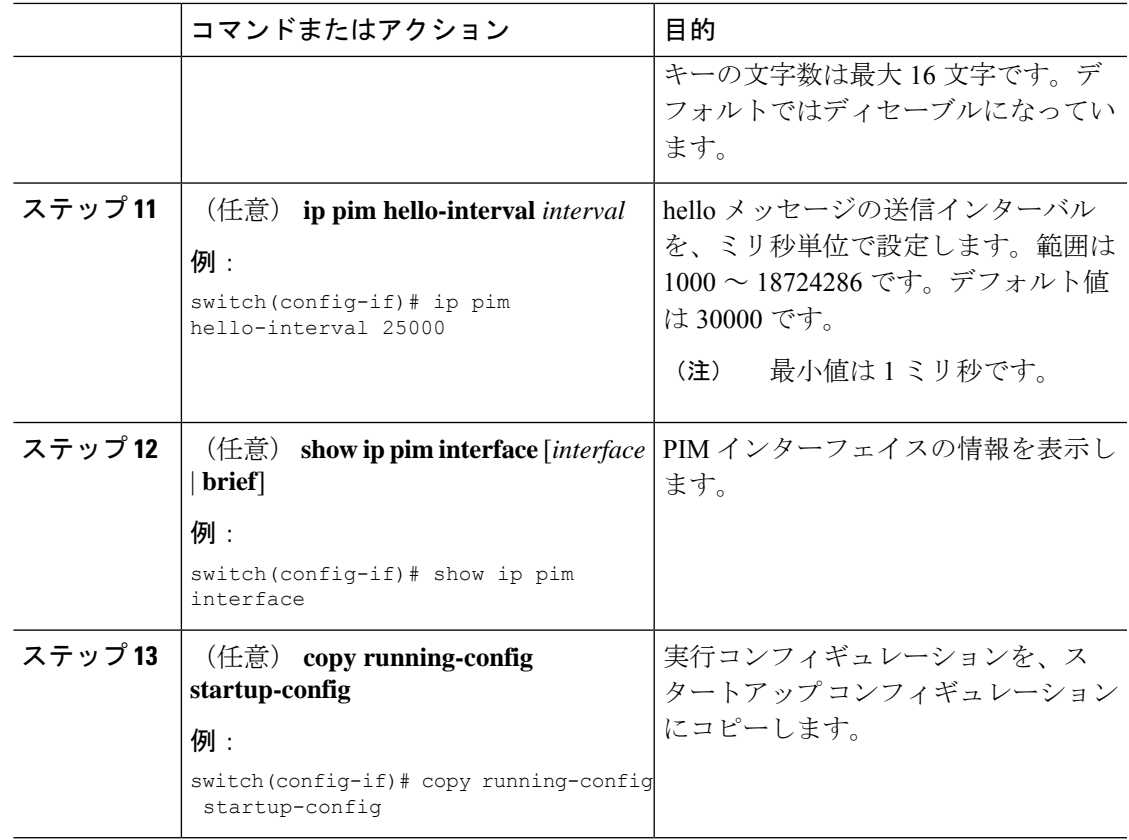

### **ASM** の構成

ASM モードを構成するには、スパース モードおよび RP の選択方式を構成します。RP の選択 方式では、配信モードを指定して、マルチキャスト グループの範囲を割り当てます。

### 静的 **RP** の設定

RPを静的に設定するには、PIMドメインに参加するルータのそれぞれにRPアドレスを設定し ます。

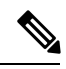

RPアドレスがループバックインターフェイスを使用することをお勧めします。また、RP アドレスを持つインターフェイスで、**ippim sparse-mode** が有効になっている必要があり ます。 (注)

静的 **RP** の設定

#### 始める前に

EnterpriseServicesライセンスがインストールされていること、およびPIMがイネーブルになっ ていることを確認してください。

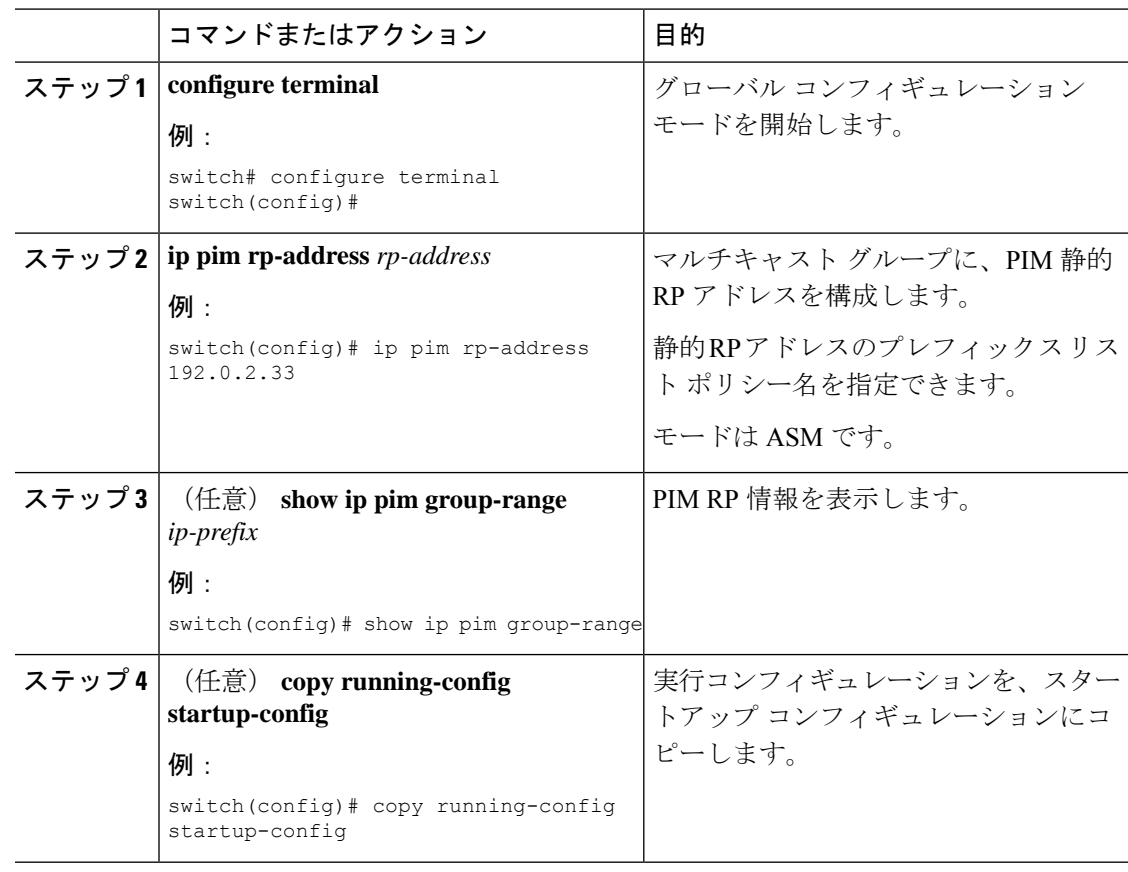

#### 手順

### **ASM** 専用の共有ツリーの設定

共有ツリーを構成できるのは、Any Source Multicast (ASM) グループの最終ホップルータだけ です。この場合、受信者がアクティブグループに加入しても、このルータでは共有ツリーから SPT へのスイッチオーバーは実行されません。

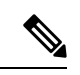

(注) Cisco Nexus® 3550-T は、共有ツリー機能のみをサポートします。

## メッセージ フィルタリングの設定

以下の表に示す PIM メッセージのフィルタリングを構成できます。

表 **3 : PIM** メッセージのフィルタリング

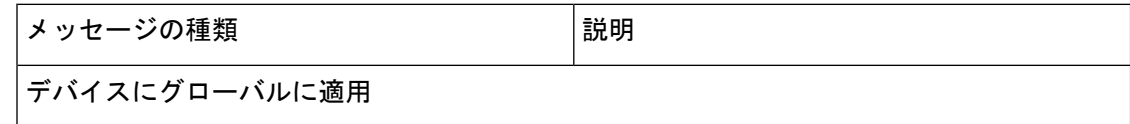

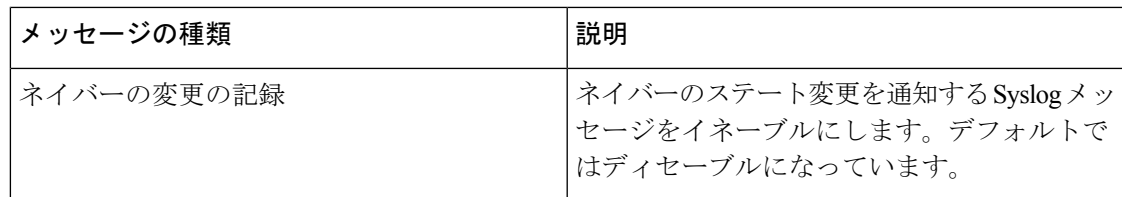

### メッセージ フィルタリングの設定

始める前に

EnterpriseServicesライセンスがインストールされていること、およびPIMがイネーブルになっ ていることを確認してください。

#### 手順

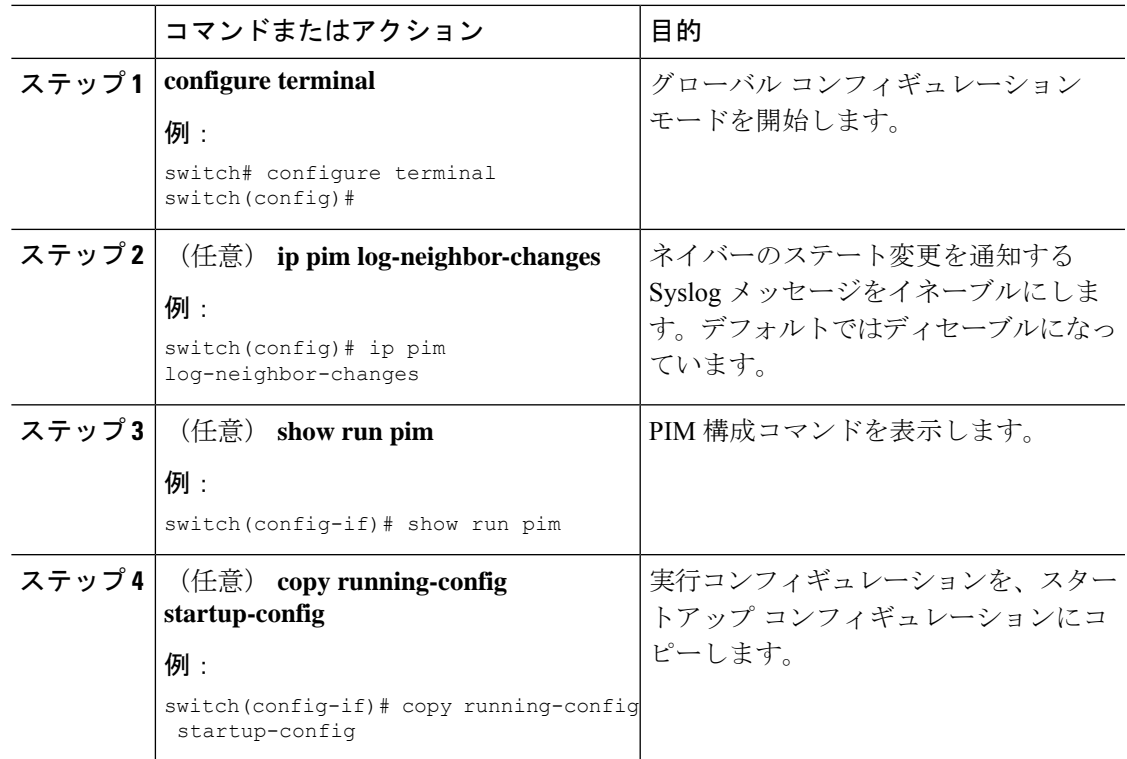

## **PIM** プロセスの再起動

フラッシュされたルートは、マルチキャスト ルーティング情報ベース(MRIB)、およびマル チキャスト転送情報ベース(MFIB)から削除されます。

PIM を再起動すると、次の処理が実行されます。

- PIM データベースが削除されます。
- MRIB および MFIB は影響を受けず、トラフィックは引き続き転送されます。
- マルチキャスト ルートの所有権が MRIB 経由で検証されます。
- ネイバーから定期的に送信される PIM Join メッセージおよび Prune メッセージを使用し て、データベースにデータが再度読み込まれます。

### **PIM** プロセスの再起動

#### 始める前に

EnterpriseServicesライセンスがインストールされていること、およびPIMがイネーブルになっ ていることを確認してください。

#### 手順

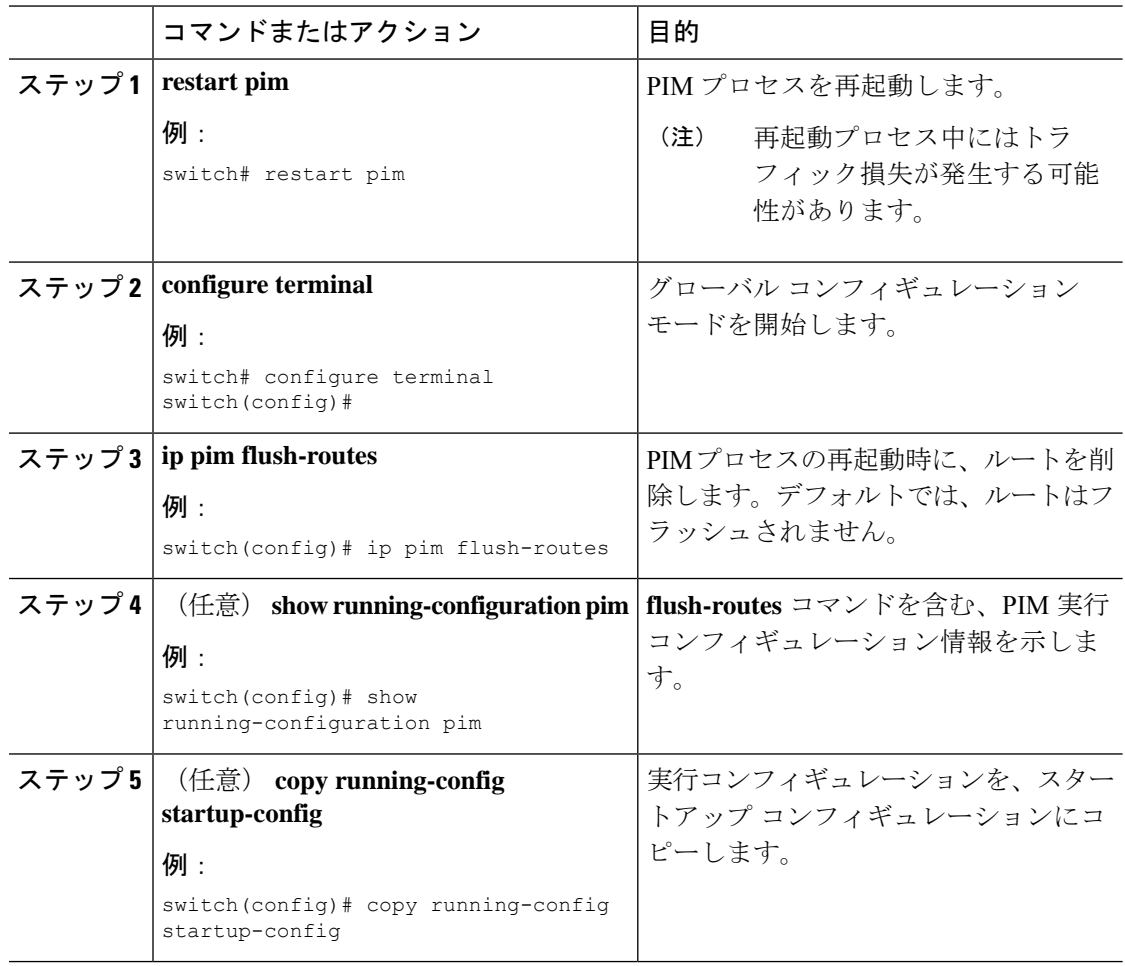

# **PIM** 設定の確認

PIM の構成情報を表示するには、次の作業のいずれかを行います。

 $\mathbf{l}$ 

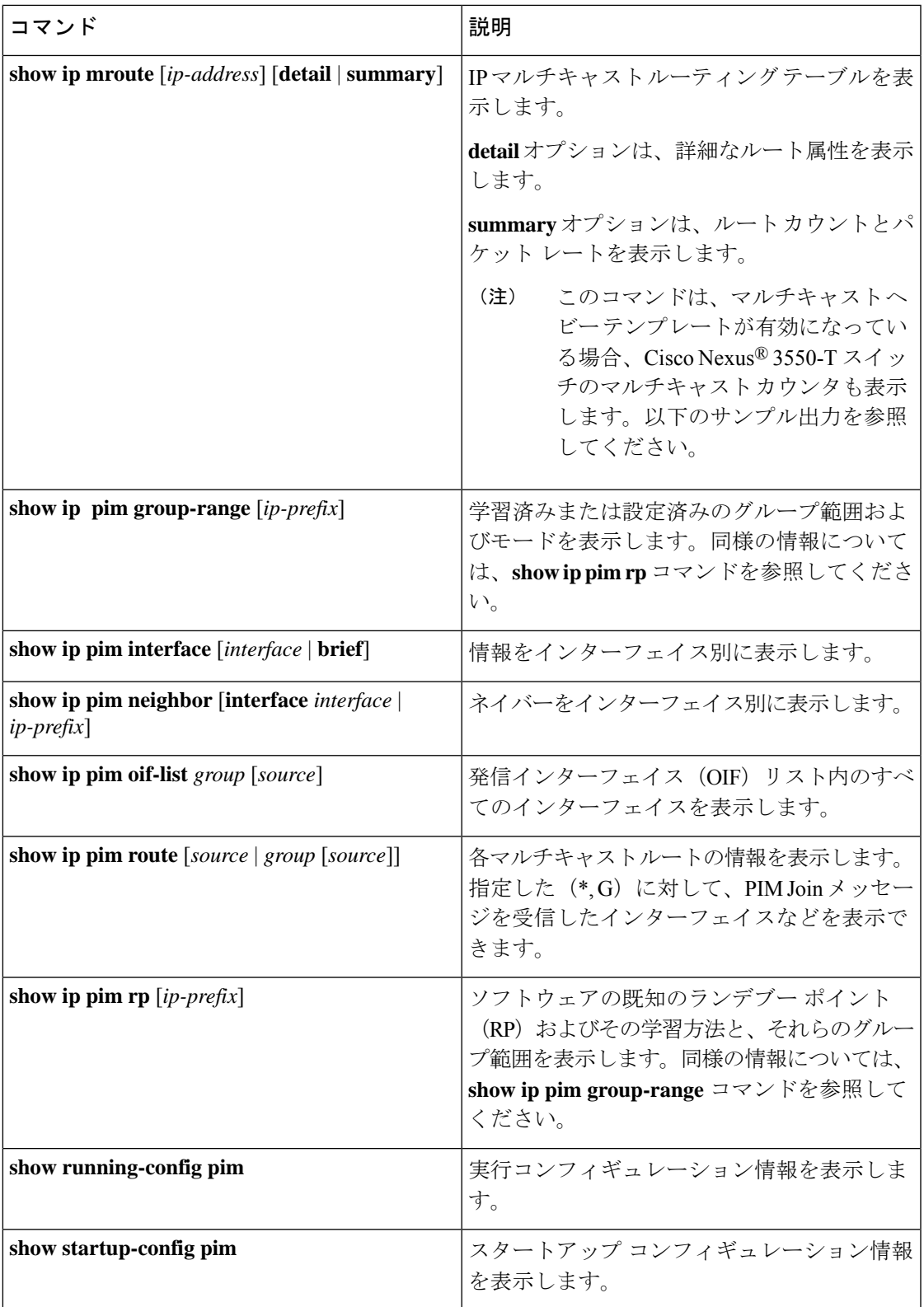

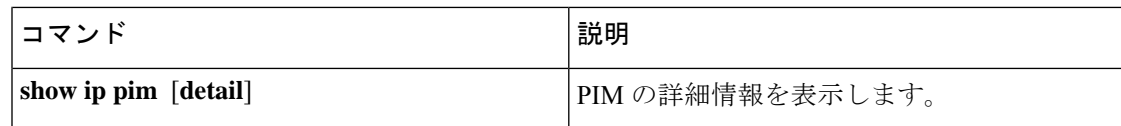

# 統計の表示

次に、PIM の統計情報を、表示およびクリアするコマンドについて説明します。

## **PIM** 統計情報の表示

これらのコマンドを使用すると、PIM の統計とメモリ使用状況を表示できます。

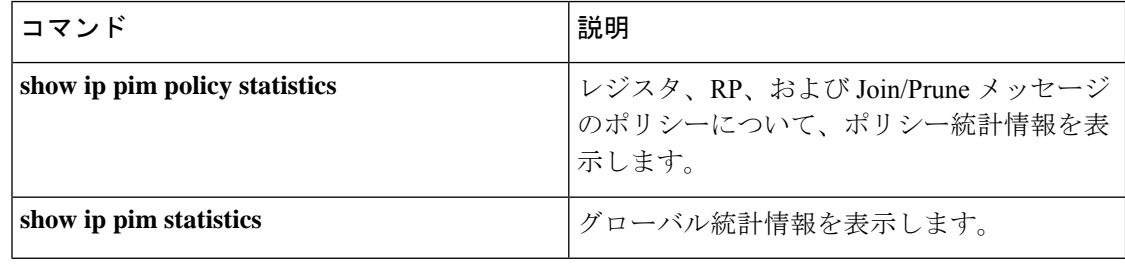

## **PIM** 統計情報のクリア

これらのコマンドを使用すると、PIM 統計をクリアできます。

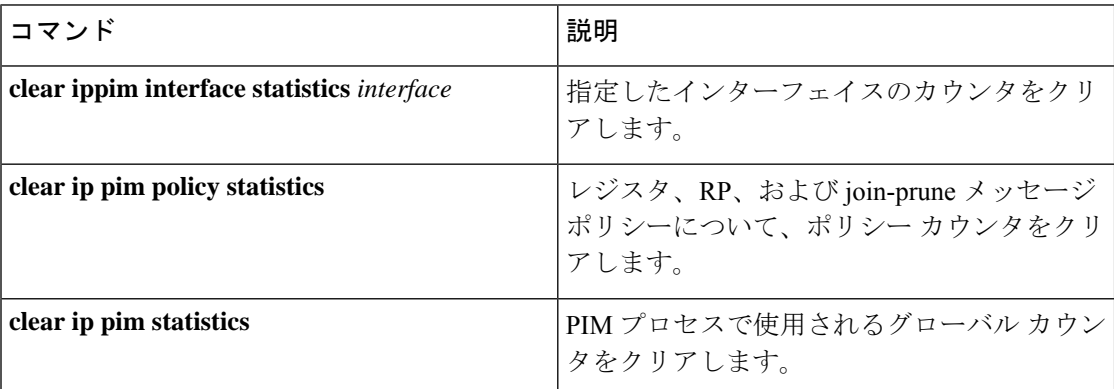

# 関連資料

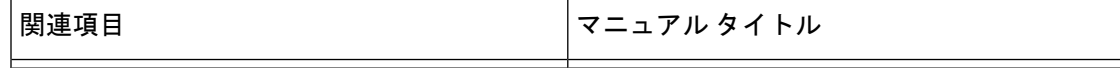

# 標準

# **MIB**

 $\mathbf I$ 

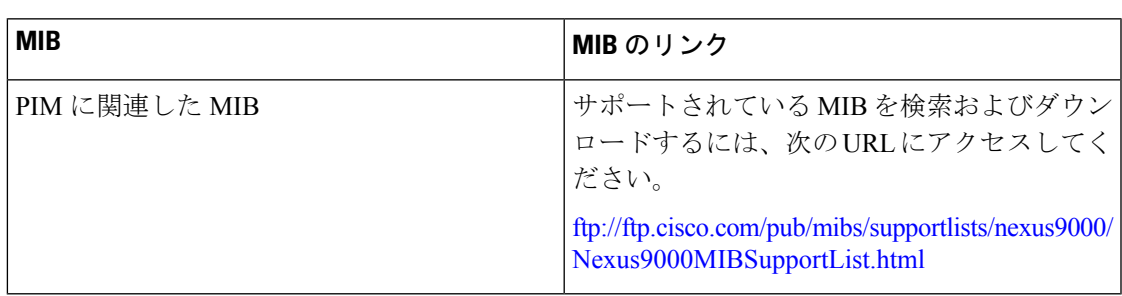

 $\mathbf{l}$ 

ı

翻訳について

このドキュメントは、米国シスコ発行ドキュメントの参考和訳です。リンク情報につきましては 、日本語版掲載時点で、英語版にアップデートがあり、リンク先のページが移動/変更されている 場合がありますことをご了承ください。あくまでも参考和訳となりますので、正式な内容につい ては米国サイトのドキュメントを参照ください。